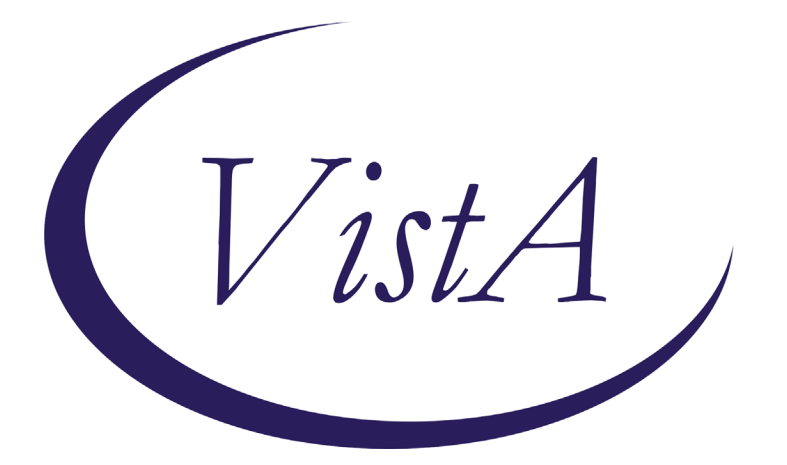

**Update \_2\_0\_168**

# **Clinical Reminders**

# **VA-TD AND TDAP UPDATE Install Guide**

**November 2020**

Product Development Office of Information Technology Department of Veterans Affairs

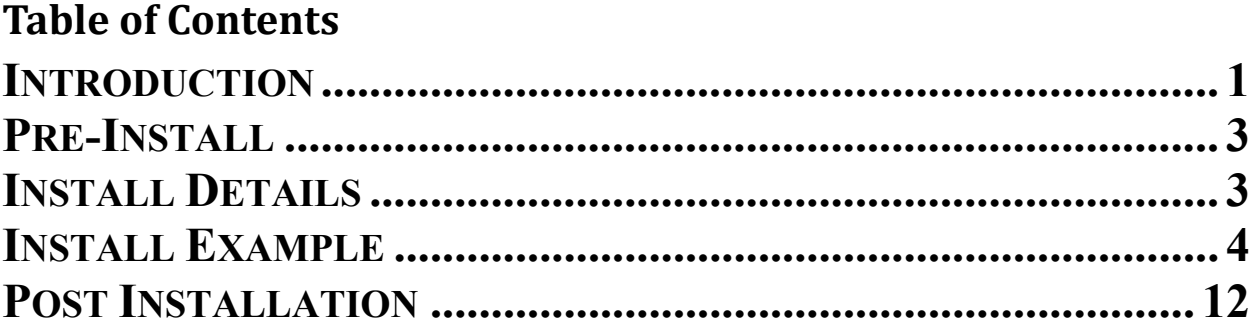

# <span id="page-2-0"></span>**Introduction**

DESCRIPTION:

The following changes were made to the TD/TDAP reminders:

Td

- 1. Change print name of Td reminder to Td / Tdap
- 2. Change informational text to indicate that either Td or Tdap can be given for 10 yr boosters and put it in general findings boxes
- 3. Have ordering and administration options for both td and Tdap in this renamed reminder
- 4. Turn off Td / Tdap reminder during pregnancy and for 2 months after EDD
- 5. Update URLs
- 6. Add option for virtual care

## Tdap

- 1. Update informational text
- 2. Turn on Tdap reminder during pregnancy and for 2 months after EDD
	- a. Add FFs to provide text in Clinical maintenance
	- b. Add text warning in dialog if pregnant with branching logic to suppress in nonpregnant
- 3. Update URLs
- 4. Add option for virtual care

UPDATE 2 0 168 contains 1 Reminder Exchange entry: **UPDATE\_2\_0\_168 VA-TD AND TDAP UPDATE**

## **The exchange file contains the following components: TIU TEMPLATE FIELD**

NCP TD/TDAP GUIDANCE STATEMENT BLANK TEXT FIELD FOR DIALOGS VA-LOCATIONS IM TD/TDAP PRECAUT WARNING IM TD/TDAP CONTRA WARNING IM TDAP LOT# EXP DATE IM COMMENT COMPLICATONS IM VIS TDAP URL IM VIS TDAP DT IM TDAP MANUF IM INJECTION RIGHT/LEFT IM TD GENERIC LOT# EXP DATE IM VIS TD URL IM VIS TD DT IM TD MANUF GENERIC

## **HEALTH FACTORS**

VA-REMINDER UPDATES VA-UPDATE\_2\_0\_168

IMMUNIZATION VA-TD/TDAP EDUCATION VVC/TELEHEALTH VST TDAP PRECAUTION CURRENT FEBRILE ILLNESS TDAP CONTRAINDICATION REFUSED TDAP VACCINE TETANUS/DIPHTHERIA PRECAUTION TETANUS/DIPHTHERIA CONTRAINDICATION REFUSED TD VACCINE

#### **REMINDER SPONSOR**

NATIONAL CENTER FOR HEALTH PROMOTION AND DISEASE PREVENTION (NCP) Women Veterans Health Program VA National Center for Health Promotion and Disease Prevention (NCP)

#### **REMINDER TAXONOMY**

VA-TDAP VACCINE (RD) VA-IMMUNIZATION INJECTION 90471

#### **REMINDER TERM**

VA-REMINDER UPDATE\_2\_0\_168 VA-PREGNANCY FOR TDAP VA-TETANUS/DIPHTHERIA IMMUNIZATION VA-TD/TDAP ORDER SUPPRESSION VA-TDAP ORDERS VA-TDAP DEFERRALS VA-TDAP CONTRAINDICATION VA-TDAP IMMUNIZATION VA-TETANUS/DIPHTHERIA ORDERS VA-TETANUS/DIPHTHERIA DEFERRALS VA-TETANUS/DIPHTHERIA CONTRAINDICATION

#### **REMINDER DEFINITION**

VA-OB TD/TDAP PRIOR VACCINATIONS VA-TETANUS/DIPHTHERIA/PERTUSSIS (TDAP)IMMUNIZATION VA-TETANUS/DIPHTHERIA (TD) IMMUNIZATION

#### **HEALTH SUMMARY TYPE**

OB TD/TDAP IMMUNIZATIONS

### **HEALTH SUMMARY OBJECTS**

TD/TDAP IMMUNIZATIONS (TIU)

#### **TIU DOCUMENT DEFINITION**

TD/TDAP IMMUNIZATIONS

### **REMINDER DIALOG**

VA-TETANUS/DIPHTHERIA/PERTUSSIS (TDAP) IMMUNIZATION VA-TETANUS/DIPHTHERIA (TD) IMMUNIZATION

## <span id="page-4-0"></span>**Pre-Install**

Print the following reminder terms for comparison post install:

VA-TETANUS/DIPHTHERIA IMMUNIZATION VA-TETANUS/DIPHTHERIA CONTRAINDICATION VA-TETANUS/DIPHTHERIA ORDERS VA-TDAP IMMUNIZATION VA-TDAP CONTRAINDICATION VA-TDAP ORDERS VA-TD/TDAP ORDER SUPPRESSION

Inquire into the following reminder dialog elements to identify the quick order used as a finding item, you will need to add these orders back post install:

OI TD OUTPT OI TDAP OUTPT

Review the following txml template fields for comparison post install:

· IM TDAP LOT# EXP DATE

· IM TDAP MANUF

## <span id="page-4-1"></span>**Install Details**

This update is being distributed as a web host file. The address for the host file is: **https://REDACTED /UPDATE\_2\_0\_168.PRD**

The file will be installed using Reminder Exchange, programmer access is not required.

This update can be loaded with users on the system. Installation will take less than 5 minutes.

# <span id="page-5-0"></span>**Install Example**

To Load the Web Host File. Navigate to Reminder exchange in Vista

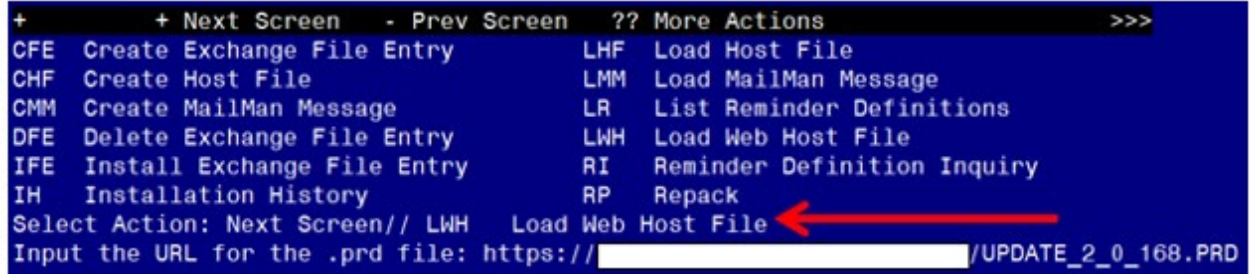

At the **Select Action:** prompt, enter **LWH** for Load Web Host File At the **Input the url for the .prd file:** prompt, type the following web address: **[https://REDACTED/UPDATE\\_2\\_0\\_168.PRD](https://redacted/UPDATE_2_0_168.PRD)**

You should see a message at the top of your screen that the file loaded successfully

 $https://$ 

/UPDATE 2 0 168.PRD successfully loaded.

Search and locate an entry titled **UPDATE\_2\_0\_169 VA-TD AND TDAP UPDATE.** 

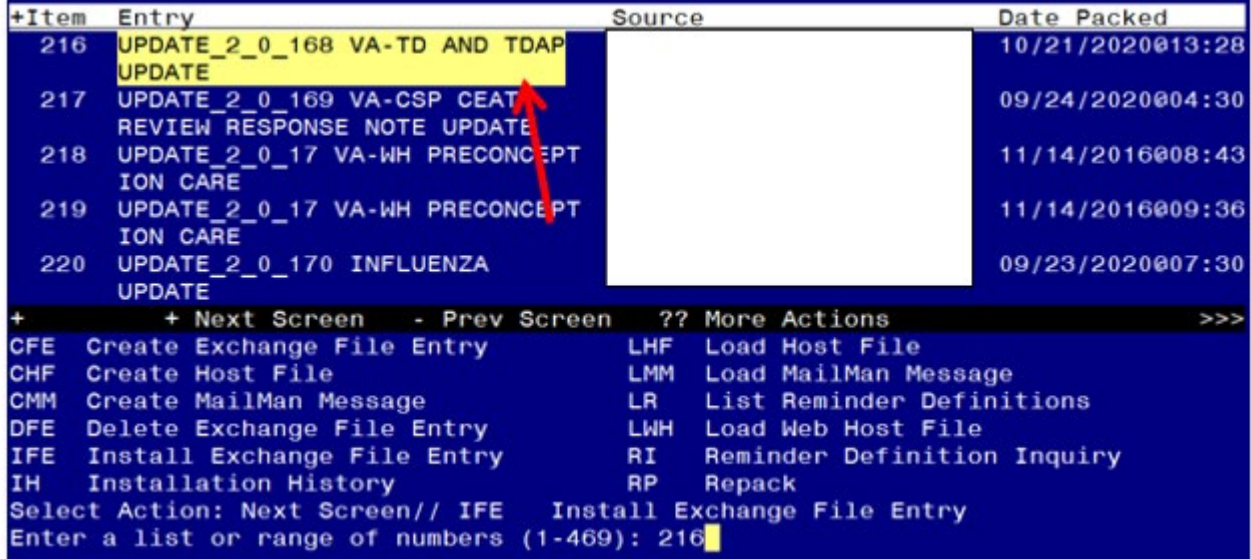

At the **Select Action** prompt, enter **IFE** for Install Exchange File Entry Enter the number that corresponds with your entry **UPDATE\_2\_0\_168 VA-TD AND TDAP UPDATE.** *(in this example it is entry 216 it will vary by site).* The date of the exchange file should be 10/21/2020.

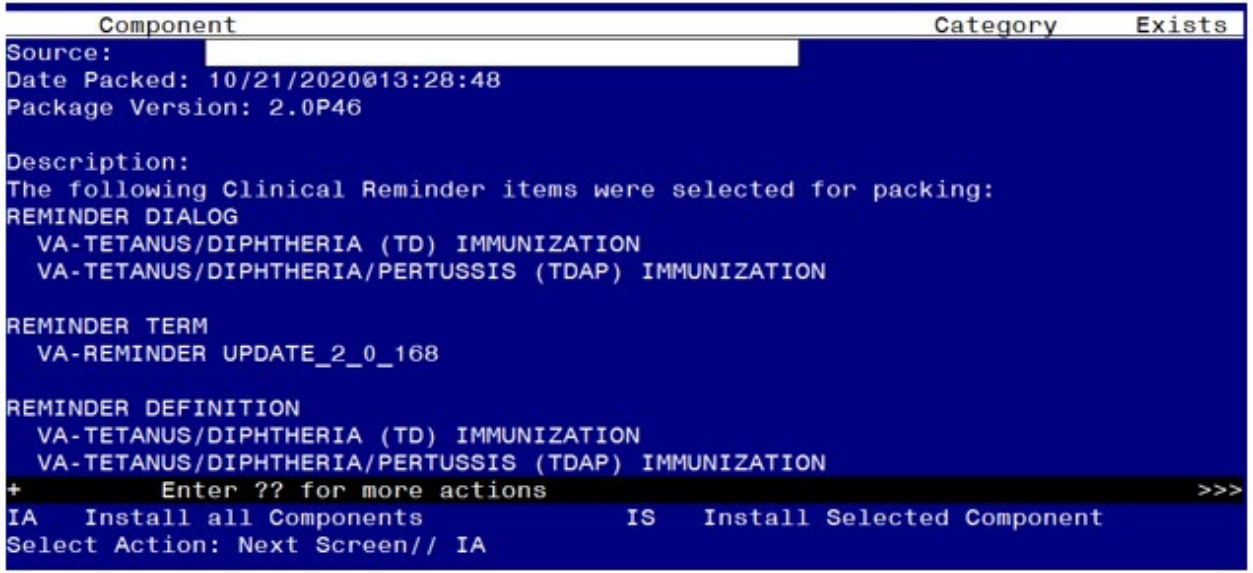

At the **Select Action** prompt, type **IA** for Install all Components and hit enter.

Select Action: Next Screen// **IA** Install all Components

When you are prompted to Install new items, choose I to INSTALL.

You may not see all of the prompts listed below but if you do, please answer as indicated for each prompt, if you are prompted to overwrite any item not listed below, choose S to Skip:

```
TIU TEMPLATE FIELD ENTRY NCP TD/TDAP GUIDANCE STATEMENT IS NEW,
WHAT DO YOU WANT TO DO?
    SELECT ONE OF THE FOLLOWING:
         C CREATE A NEW ENTRY BY COPYING TO A NEW NAME
          I Install 
         Q QUIT THE INSTALL
         S SKIP, DO NOT INSTALL THIS ENTRY
ENTER RESPONSE: <mark>I// NSTALL</mark>..
TIU TEMPLATE FIELD ENTRY VA-LOCATIONS IS NEW,
WHAT DO YOU WANT TO DO?
    SELECT ONE OF THE FOLLOWING:
         C CREATE A NEW ENTRY BY COPYING TO A NEW NAME
         I INSTALL
         Q QUIT THE INSTALL
         S SKIP, DO NOT INSTALL THIS ENTRY
ENTER RESPONSE: I// NSTALL..
TIU TEMPLATE FIELD ENTRY NAMED IM VIS TDAP DT ALREADY EXISTS BUT THE
packed component is different, what do you want to do? 
    SELECT ONE OF THE FOLLOWING:
         C CREATE A NEW ENTRY BY COPYING TO A NEW NAME
         O OVERWRITE THE CURRENT ENTRY
         U UPDATE
         Q QUIT THE INSTALL
         S SKIP, DO NOT INSTALL THIS ENTRY
ENTER RESPONSE: 0// VERWRITE THE CURRENT ENTRY
ARE YOU SURE YOU WANT TO OVERWRITE? N// YES
```
TIU TEMPLATE FIELD entry named IM VIS TD DT already exists but the packed component is different, what do you want to do? SELECT ONE OF THE FOLLOWING: C CREATE A NEW ENTRY BY COPYING TO A NEW NAME O OVERWRITE THE CURRENT ENTRY U UPDATE Q QUIT THE INSTALL S SKIP, DO NOT INSTALL THIS ENTRY ENTER RESPONSE: 0// VERWRITE THE CURRENT ENTRY ARE YOU SURE YOU WANT TO OVERWRITE? N// YES HEALTH FACTORS ENTRY VA-UPDATE 2 0 168 IS NEW, WHAT DO YOU WANT TO DO? SELECT ONE OF THE FOLLOWING: C CREATE A NEW ENTRY BY COPYING TO A NEW NAME I Install Q QUIT THE INSTALL S SKIP, DO NOT INSTALL THIS ENTRY ENTER RESPONSE: I// NSTALL. HEALTH FACTORS entry VA-TD/TDAP EDUCATION VVC/TELEHEALTH VST is NEW, WHAT DO YOU WANT TO DO? SELECT ONE OF THE FOLLOWING: C CREATE A NEW ENTRY BY COPYING TO A NEW NAME I Install Q QUIT THE INSTALL S SKIP, DO NOT INSTALL THIS ENTRY ENTER RESPONSE: I// NSTALL......... REMINDER TAXONOMY ENTRY NAMED VA-TDAP VACCINE (RD) ALREADY EXISTS BUT the packed component is different, what do you want to do? Select one of the following: C CREATE A NEW ENTRY BY COPYING TO A NEW NAME O OVERWRITE THE CURRENT ENTRY U UPDATE Q QUIT THE INSTALL S SKIP, DO NOT INSTALL THIS ENTRY ENTER RESPONSE: 0// VERWRITE THE CURRENT ENTRY ARE YOU SURE YOU WANT TO OVERWRITE<mark>? N// YES.</mark> REMINDER TERM entry VA-REMINDER UPDATE\_2\_0\_168 is NEW, what do you want to do? SELECT ONE OF THE FOLLOWING: C Create a new entry by copying to a new name I Install Q QUIT THE INSTALL S SKIP, DO NOT INSTALL THIS ENTRY ENTER RESPONSE: **I// NSTALL** REMINDER TERM ENTRY VA-PREGNANCY FOR TDAP IS NEW, WHAT DO YOU WANT TO DO? Select one of the following: C CREATE A NEW ENTRY BY COPYING TO A NEW NAME I INSTALL Q QUIT THE INSTALL S SKIP, DO NOT INSTALL THIS ENTRY ENTER RESPONSE: I// NSTALL

REMINDER TERM entry named VA-TETANUS/DIPHTHERIA IMMUNIZATION already exists but the packed component is different, what do you want to do? SELECT ONE OF THE FOLLOWING: C CREATE A NEW ENTRY BY COPYING TO A NEW NAME M MERGE FINDINGS O OVERWRITE THE CURRENT ENTRY U UPDATE Q QUIT THE INSTALL S SKIP, DO NOT INSTALL THIS ENTRY Enter response: O// Merge findings REMINDER TERM ENTRY NAMED VA-TD/TDAP ORDER SUPPRESSION ALREADY EXISTS but the packed component is different, what do you want to do? SELECT ONE OF THE FOLLOWING: C CREATE A NEW ENTRY BY COPYING TO A NEW NAME M MERGE FINDINGS O OVERWRITE THE CURRENT ENTRY U UPDATE Q QUIT THE INSTALL S SKIP, DO NOT INSTALL THIS ENTRY ENTER RESPONSE: 0// SKIP, DO NOT INSTALL THIS ENTRY. REMINDER TERM ENTRY NAMED VA-TDAP DEFERRALS ALREADY EXISTS BUT THE packed component is different, what do you want to do? Select one of the following: C CREATE A NEW ENTRY BY COPYING TO A NEW NAME M MERGE FINDINGS O OVERWRITE THE CURRENT ENTRY U UPDATE Q QUIT THE INSTALL S SKIP, DO NOT INSTALL THIS ENTRY Enter response: O// Merge findings REMINDER TERM ENTRY NAMED VA-TDAP CONTRAINDICATION ALREADY EXISTS BUT the packed component is different, what do you want to do? SELECT ONE OF THE FOLLOWING: C CREATE A NEW ENTRY BY COPYING TO A NEW NAME M MERGE FINDINGS O OVERWRITE THE CURRENT ENTRY U UPDATE Q QUIT THE INSTALL S SKIP, DO NOT INSTALL THIS ENTRY Enter response: O// Merge findings REMINDER TERM ENTRY NAMED VA-TDAP IMMUNIZATION ALREADY EXISTS BUT THE packed component is different, what do you want to do? SELECT ONE OF THE FOLLOWING: C CREATE A NEW ENTRY BY COPYING TO A NEW NAME M MERGE FINDINGS O OVERWRITE THE CURRENT ENTRY U UPDATE Q QUIT THE INSTALL S SKIP, DO NOT INSTALL THIS ENTRY Enter response: O// Merge findings

REMINDER TERM entry named VA-TETANUS/DIPHTHERIA ORDERS already exists but the packed component is different, what do you want to do? S<u>ELECT ONE OF THE FOLLOWING</u>:

- C CREATE A NEW ENTRY BY COPYING TO A NEW NAME
- M MERGE FINDINGS
- O OVERWRITE THE CURRENT ENTRY
- U UPDATE
- Q QUIT THE INSTALL
- S SKIP, DO NOT INSTALL THIS ENTRY

Enter response: O// Merge findings

REMINDER TERM ENTRY NAMED VA-TETANUS/DIPHTHERIA DEFERRALS ALREADY exists but the packed component is different, what do you want to do? Select one of the following:

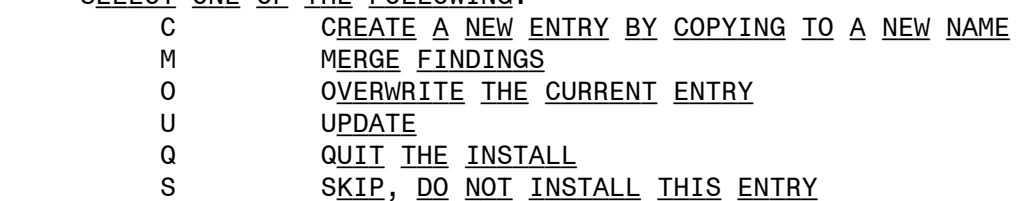

Enter response: O// Merge findings

REMINDER TERM entry named VA-TETANUS/DIPHTHERIA CONTRAINDICATION already exists but the packed component is different, what do you WANT TO DO?

SELECT ONE OF THE FOLLOWING:

- C CREATE A NEW ENTRY BY COPYING TO A NEW NAME
- M MERGE FINDINGS
- O OVERWRITE THE CURRENT ENTRY
- U UPDATE
- Q QUIT THE INSTALL
- S SKIP, DO NOT INSTALL THIS ENTRY

Enter response: O// Merge findings

REMINDER DEFINITION entry named VA-OB TD/TDAP PRIOR VACCINATIONS already exists but the packed component is different, what do you WANT TO DO?

SELECT ONE OF THE FOLLOWING:

- C CREATE A NEW ENTRY BY COPYING TO A NEW NAME
- O OVERWRITE THE CURRENT ENTRY
- U UPDATE
- Q QUIT THE INSTALL

S SKIP, DO NOT INSTALL THIS ENTRY

ENTER RESPONSE: 0// VERWRITE THE CURRENT ENTRY A<u>RE YOU SURE YOU WANT TO OVERWRITE<mark>? N// YES</mark></u> REMINDER DEFINITION entry named VA-TETANUS/DIPHTHERIA/PERTUSSIS (TDAP) IMMUNIZATION already exists but the packed component is DIFFERENT, WHAT DO YOU WANT TO DO? Select one of the following: C CREATE A NEW ENTRY BY COPYING TO A NEW NAME O OVERWRITE THE CURRENT ENTRY U UPDATE Q QUIT THE INSTALL S SKIP, DO NOT INSTALL THIS ENTRY ENTER RESPONSE: 0// VERWRITE THE CURRENT ENTRY

ARE YOU SURE YOU WANT TO OVERWRITE? N// YES

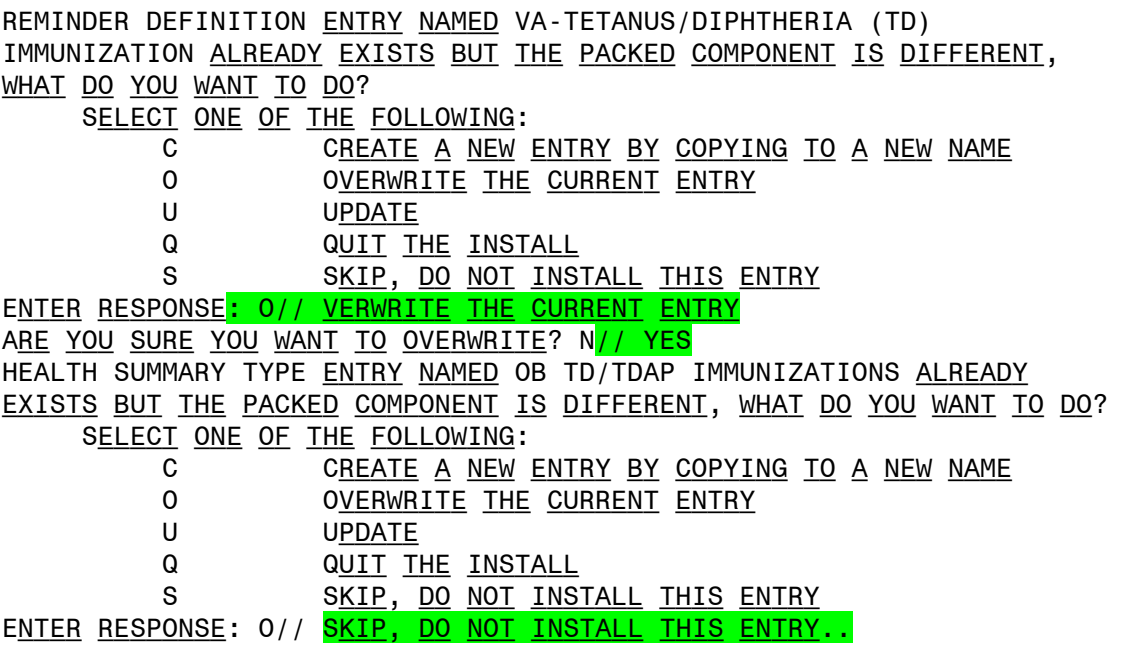

**You will be promped to install the first reminder dialog component – You will choose to install all even though some components may have an X to indicate that they exist.** 

 $\mathbb{R}^2$ 

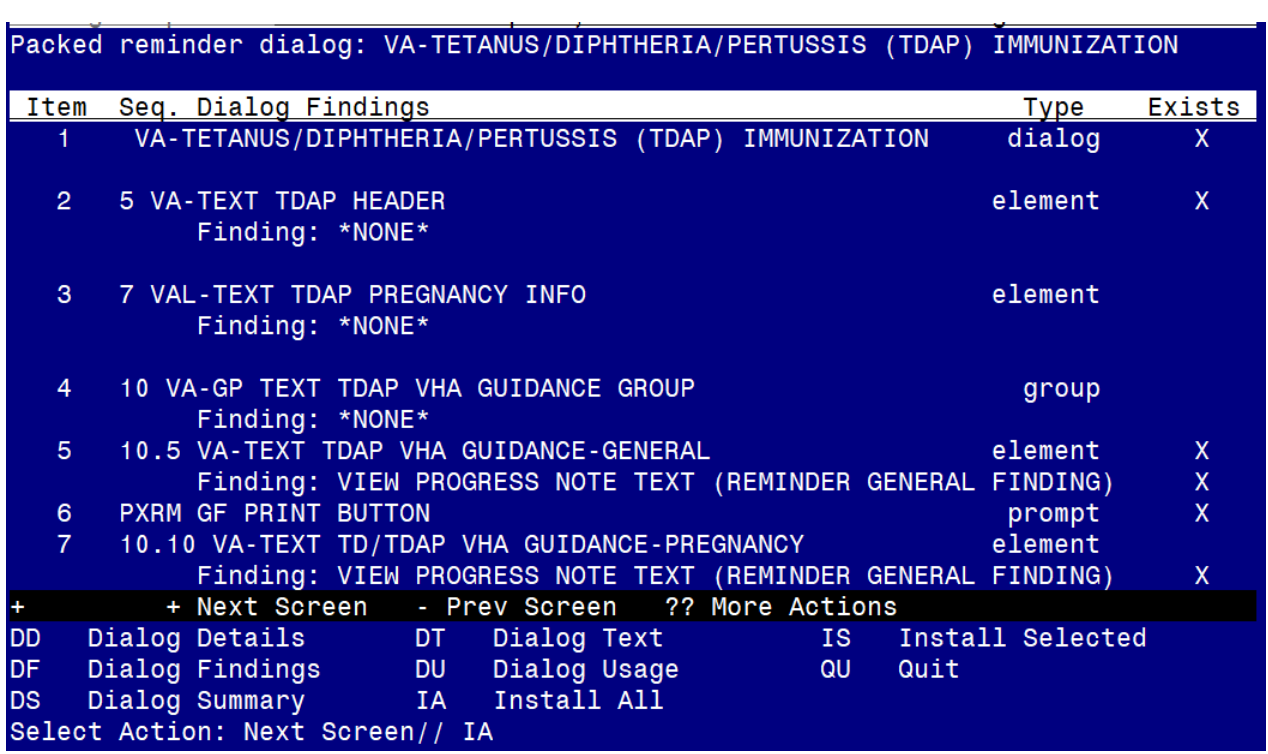

At the **Select Action** prompt, type **IA** to install the dialog – **VA-TETANUS/DIPHTHERIA/PERTUSSIS (TDAP) IMMUNIZATION** Select Action: Next Screen// **IA** Install All

Install reminder dialog and all components with no further changes:  $Y//\gamma$  Yes

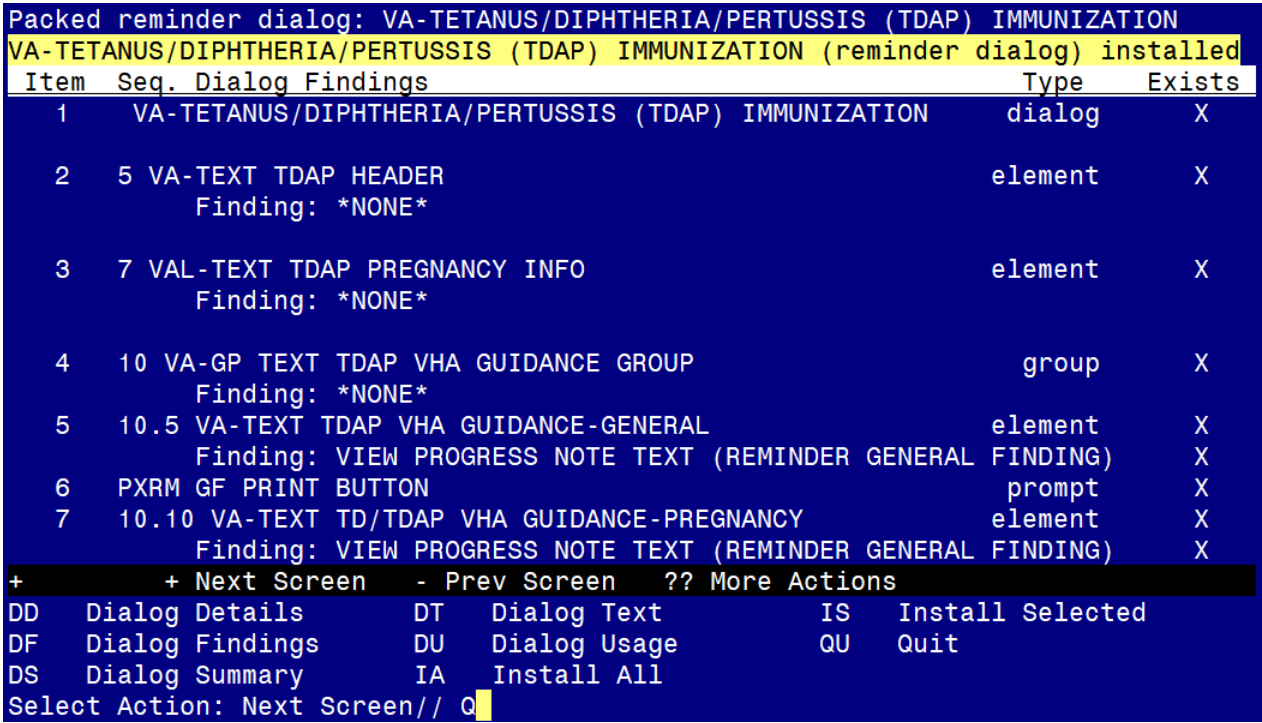

After completing this dialog install, you will type Q.

**You will be promped to install the next reminder dialog component – You will choose to install all even though some components may have an X to indicate that they exist.** 

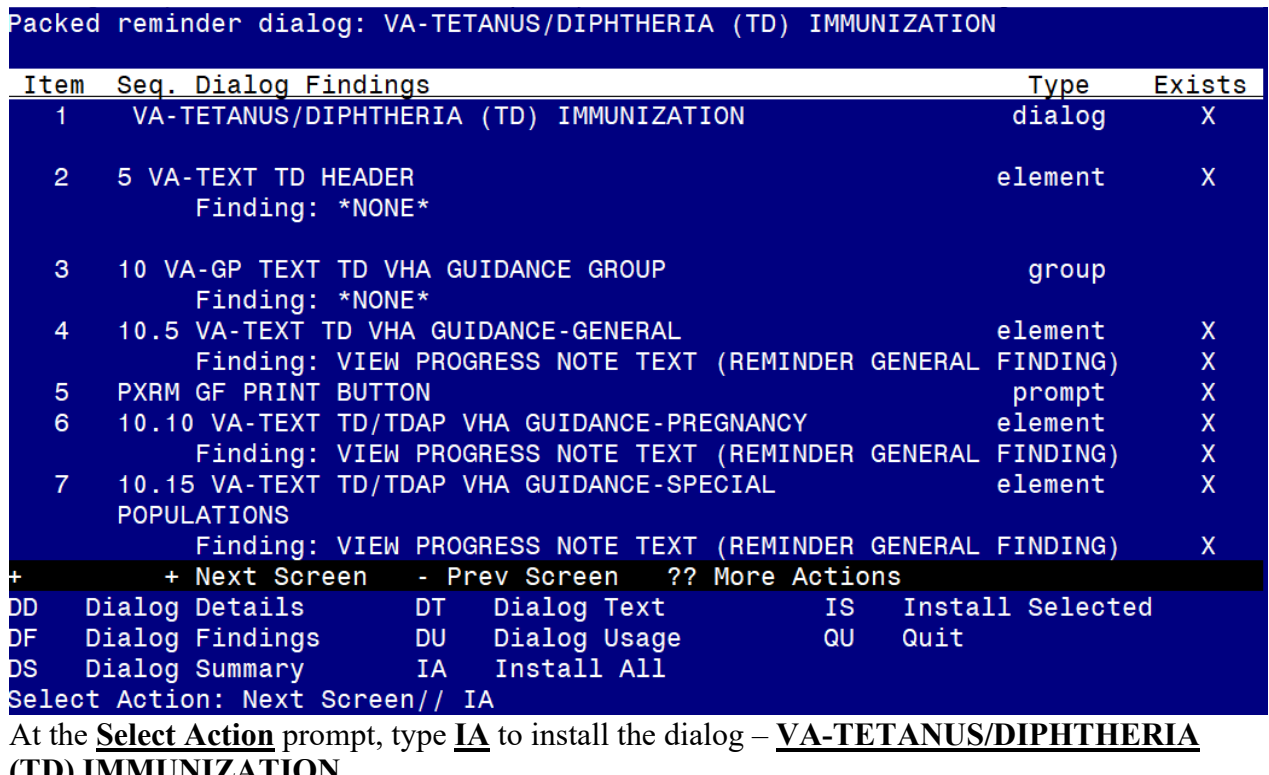

**(TD) IMMUNIZATION**

Select Action: Next Screen// **IA** Install All

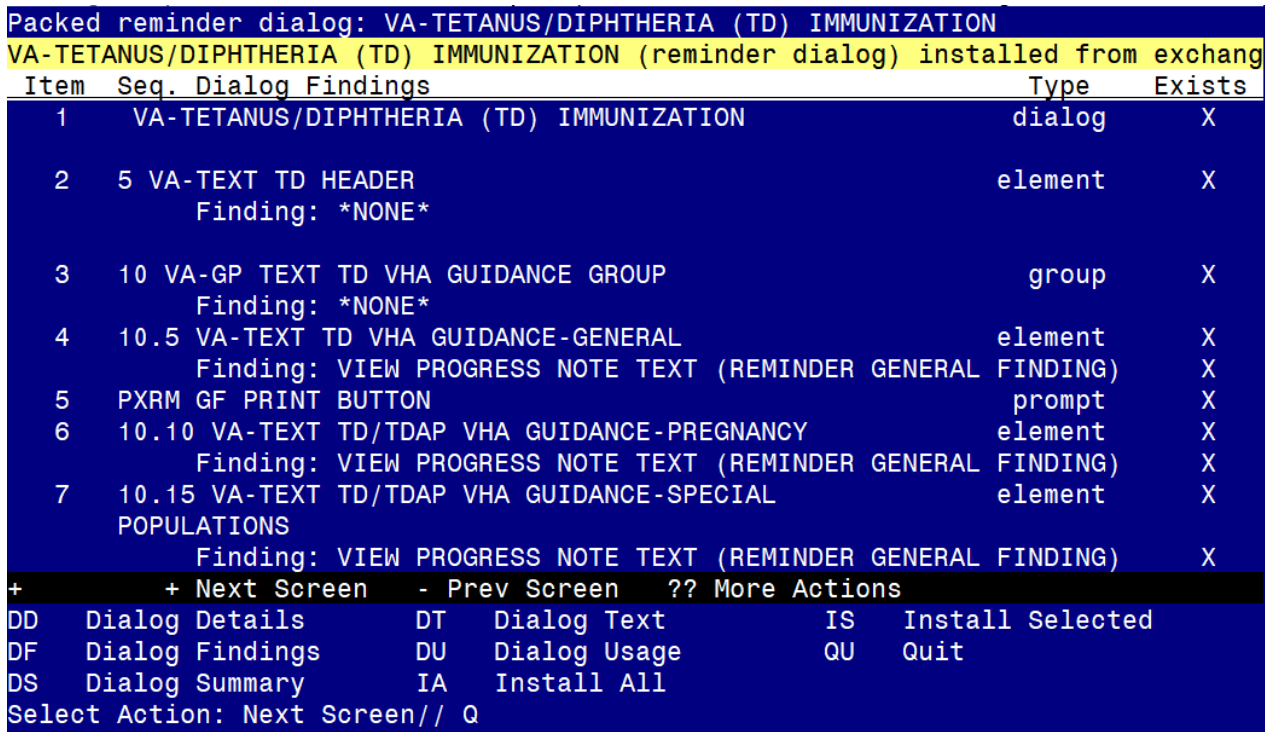

Install reminder dialog and all components with no further changes:  $Y//$   $\frac{Yes}{Yes}$ 

After completing this dialog install, you will type Q.

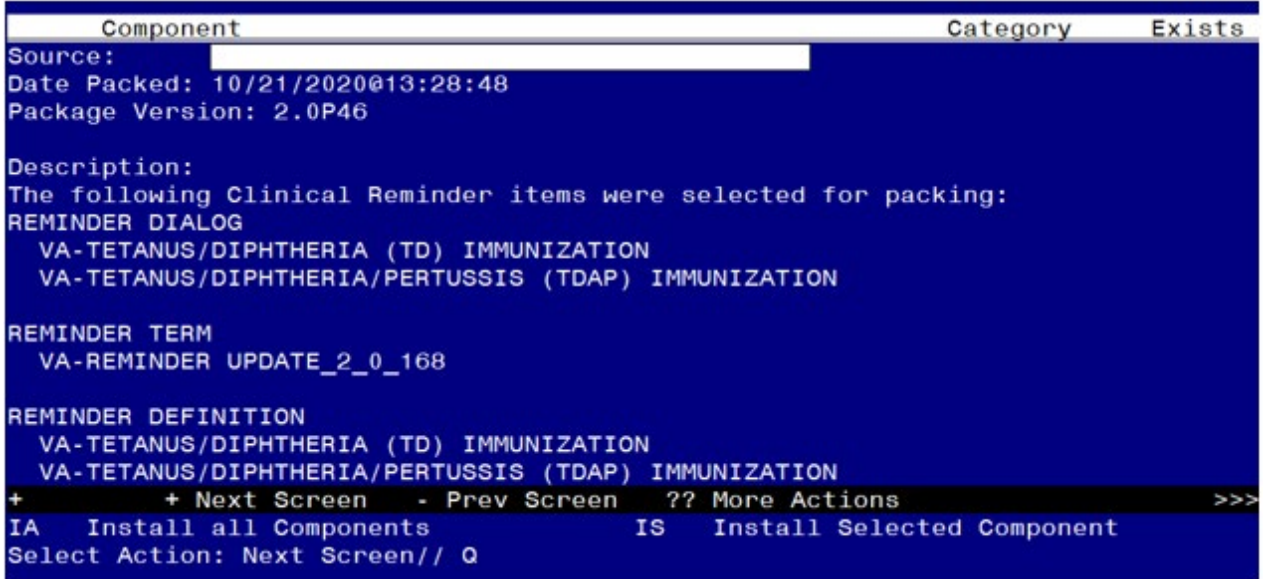

You will then be returned to this screen. At the **Select Action** prompt, type **Q.**

Install complete.

# <span id="page-13-0"></span>**Post Installation**

Compare the following reminder terms to the saved items pre-install and map any items that are no longer showing (if you followed the install instructions and did not overwrite, no changes should be needed):

VA-TETANUS/DIPHTHERIA IMMUNIZATION VA-TETANUS/DIPHTHERIA CONTRAINDICATION VA-TETANUS/DIPHTHERIA ORDERS VA-TDAP IMMUNIZATION VA-TDAP CONTRAINDICATION VA-TDAP ORDERS VA-TD/TDAP ORDER SUPPRESSION

Edit the following reminder dialog elements and add your local quick order as a finding item. You should have identified those quick orders in the pre-install:

OI TD OUTPT OI TDAP OUTPT

Compare the following txml template fields to your pre-install inquiry and make changes if needed (if you followed the install instructions and did not overwrite, no changes should be needed)

· IM TDAP LOT# EXP DATE · IM TDAP MANUF